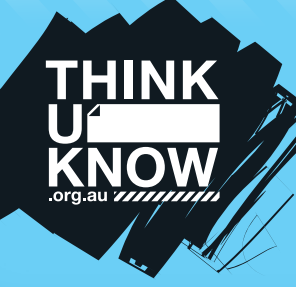

# **Twitter (For youth)** Fact sheet

Follow us: **W** @ThinkUKnow Aus **f** facebook.com/ThinkUKnowAustralia

## What is Twitter?

Twitter is a free social media application that allows users to communicate through the exchange of short, quick and frequent messages. Users can send 'Tweets' containing photos, videos, links and up to 140 characters of text. Twitter can be used to search for information on topics using hashtags. Users can follow and talk to organisations, friends and celebrities by tagging in your 'Tweets'. You can also direct message anyone you follow. Direct messages can only be viewed by people involved in the message.

# Who can see my Tweets?

Accounts on Twitter can be public or protected. If your account is public, anyone can follow you and see your Tweets without your approval. If your account is protected, only approved followers can see your Tweets. If your Tweet includes a hashtag, username or is a reply on Twitter, this will not affect your privacy settings if your account is set to private. Only your followers will be able to see these Tweets.

# What are the potential problems with Twitter?

Twitter is a public forum so whatever you post or favourite from public account can be seen by anyone, so you need to think before you post. A Tweet cannot be edited once it is sent but it can be deleted. You should be aware that even if a Tweet is deleted, someone may have already saved a copy of the Tweet or shared it with others by Retweeting.

If location settings are not disabled, your location can automatically appear attached to your Tweets. If location settings are activated on the app, your location will be shared for every Tweet sent.

#### How do I know if I'm really talking to a celebrity on Twitter?

It can be hard to tell if your favourite celebrity is really the person behind their Tweets. To find out whether the account of a celebrity, sportsperson, musician or other high profile person you follow is authentic, look

for a blue and white tick icon on their profile. This icon indicates that the profile has been verified as authentic by Twitter. If this doesn't appear on their profile, this may indicate someone else is falsely impersonating that person on Twitter and that account may be removed.

## How do I turn off location settings?

Below the Tweet composer box, select the location or location mark to open a dropdown list and select 'Remove' or 'Turn off location'. The setting will be saved so the location will no longer automatically appear.

## How do I delete my Twitter account?

To delete a Twitter account, log into the account you wish to deactivate. Access the settings by clicking on the cog wheel on the top right-hand side of the account. From the bottom of the 'Settings' menu select 'Deactivate my account'. On the next page that appears, select the 'Deactivate' button.

#### How do I block someone on Twitter?

You can block people by selecting their profile and clicking the gear icon on the right-hand side and select 'Block'.

# How do I report on Twitter?

If you want to report a Tweet click on the '…' icon on the bottom right-hand corner of the Tweet, select 'Report' and complete the form. Keep as much evidence as you can about the complaint, such as screenshots.

The Office of the e-Safety Commissioner has a range of powers to assist in the removal of material involving people under the age of 18 if they are unsatisfied with how a social media service has dealt with their complaint. For more information, visit www.esafety.gov.au.

# Top 3 Twitter Tips

- 1. Never share personal information
- 2. Regularly change your password
- 3. Keep your account private and only accept followers you know.

**thinkuknow.org.au**

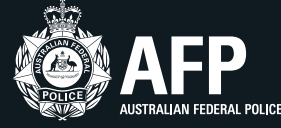

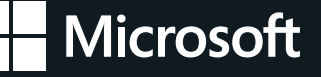

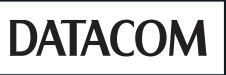

**TUK\_TWFSY\_2015**